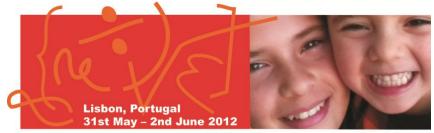

#### **Maths and ICT**

# eTwinning .... ... the community for schools in Europe

PWD – Lisbon 31st may, 1st and 2nd june 2012

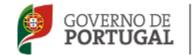

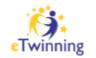

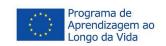

# The heart of eTwinning: the portal

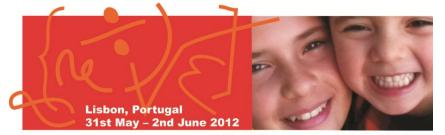

#### **Maths and ICT**

www.etwinning.net

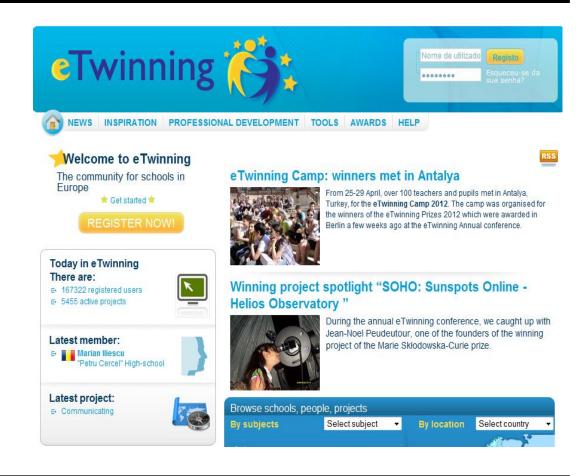

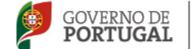

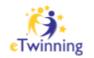

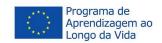

# eTwinning Portal – 3 layers

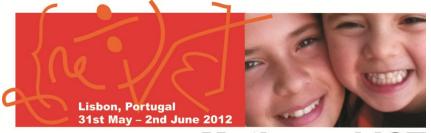

#### **Maths and ICT**

### 1. The Public Portal

- Public Information for all
- Where teachers register for eTwinning
- Project ideas and kits

#### 3. The TwinSpace

Where project workspace
Where project partners and pupils
collaborate online
Where project work is/can be
published and shared online
TwinBlog where project partners
share their experience

#### 2. The Desktop

Search tools and profiles
Where teachers get in touch and register an eTwinning project
Also a tool for communication about events

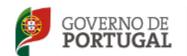

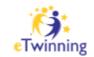

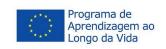

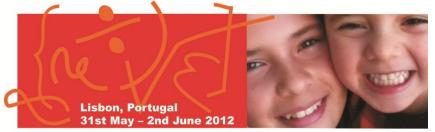

#### **Maths and ICT**

# Very easy!

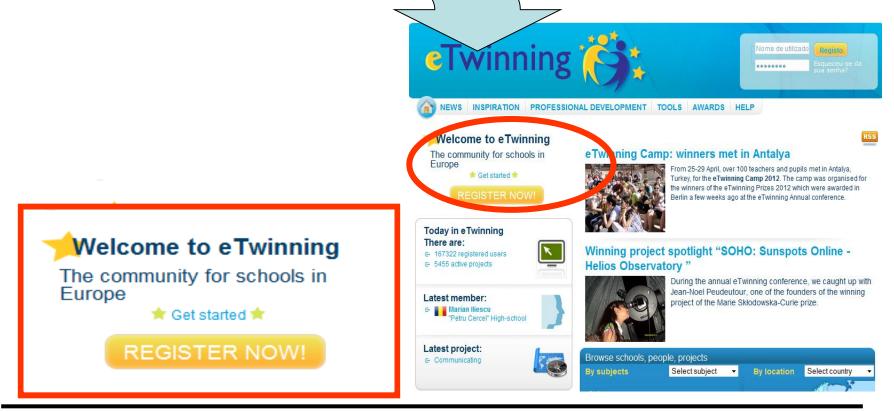

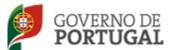

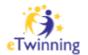

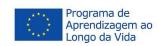

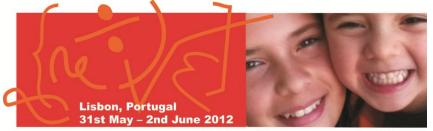

#### **Maths and ICT**

#### 1st step:

Register in the portal...

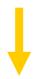

- Personal data
- Some of your areas of interest
- School data (in case it isn't already register)

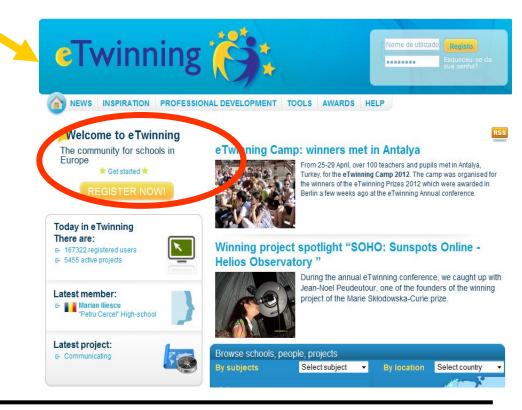

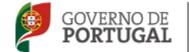

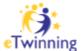

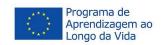

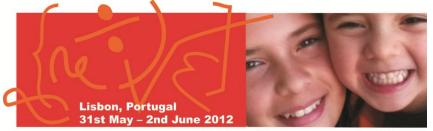

#### **Maths and ICT**

#### 2nd step:

Login to get access to your personal area...

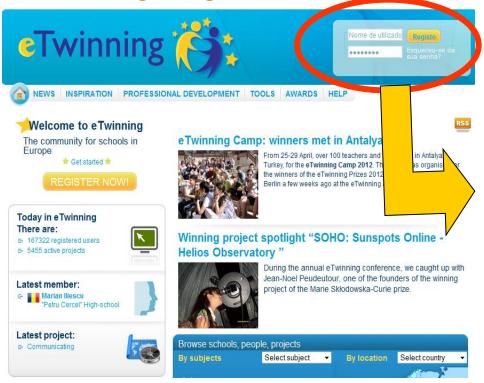

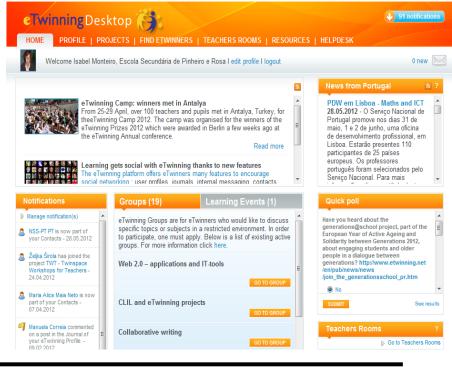

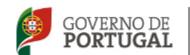

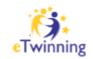

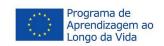

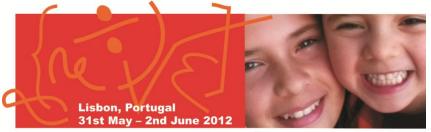

#### **Maths and ICT**

#### 3rd step:

In your personal area...

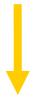

- Update your profile
- Search the different tools

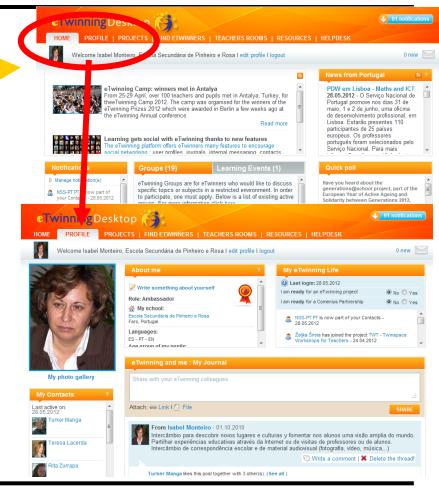

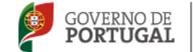

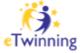

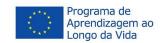

# How to find a partner or a project?

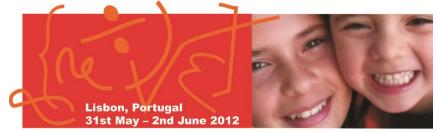

#### **Maths and ICT**

#### 4th step:

Find partners/eTwinners...

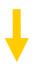

- Read the messages in the forum
- Add a message in the forum
- Click in "search"

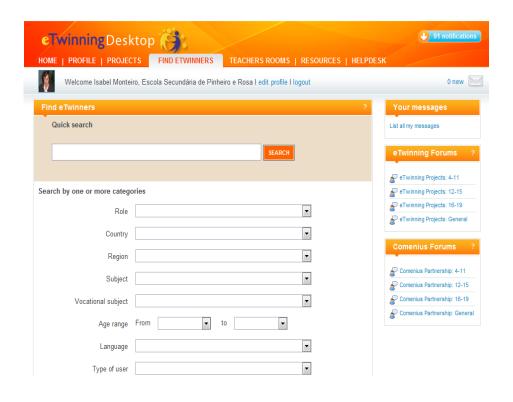

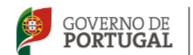

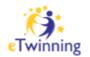

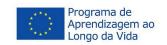

# How to find a partner or a project?

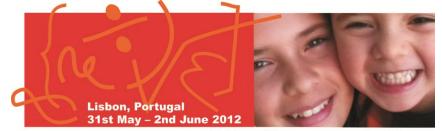

#### **Maths and ICT**

#### 5th step:

Mark eventual partners

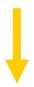

- Add to your personal contacts the teachers we would like to work with and send a contact request
- Answer in the forum
- Send an e-mail

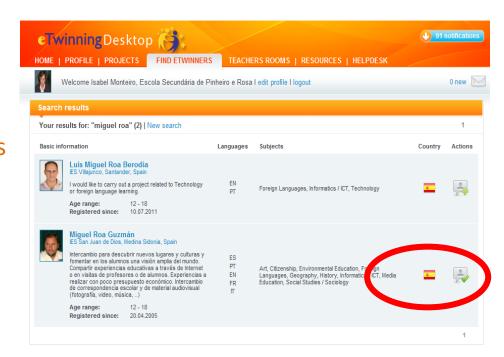

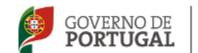

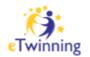

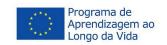

### How to start a project?

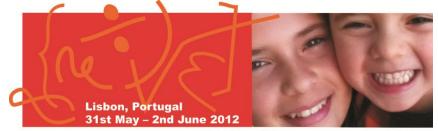

#### **Maths and ICT**

#### 6th step:

Register the project...

- Agree your partner by e-mail the theme, objectives and main activities
- Fill in the form
- Submit to your partner's approval

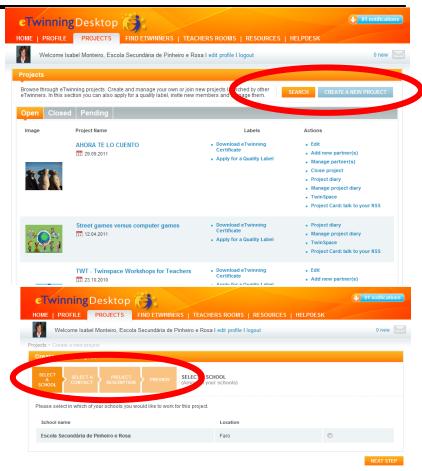

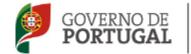

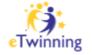

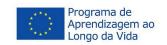

### How to start a project?

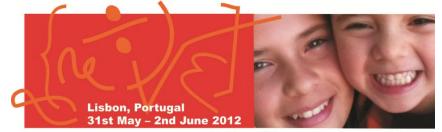

#### **Maths and ICT**

#### 7<sup>th</sup> step:

Wait for approval...

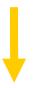

- of you project partner
- of both NSS (yours and your partner's)

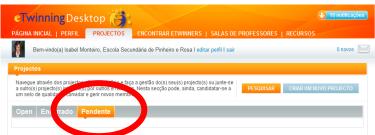

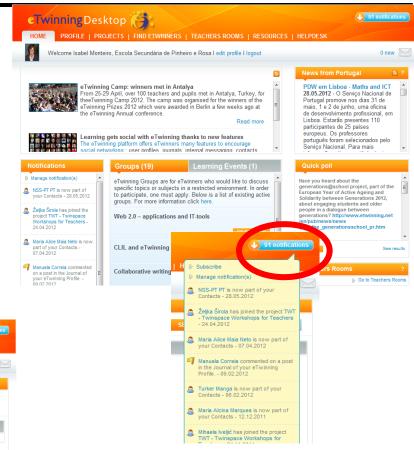

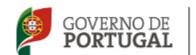

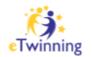

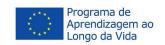

### How to start a project?

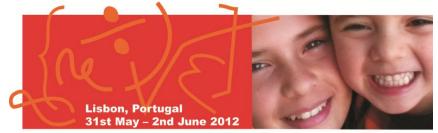

#### **Maths and ICT**

#### 8th step:

Start working...

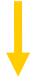

- Exploring and managing your TwinSpace
- Developing activities

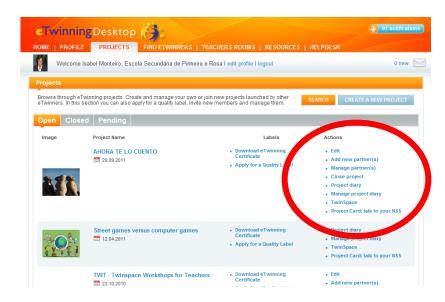

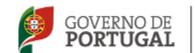

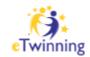

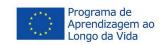

# How to use your TwinSpace?

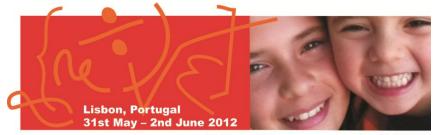

#### **Maths and ICT**

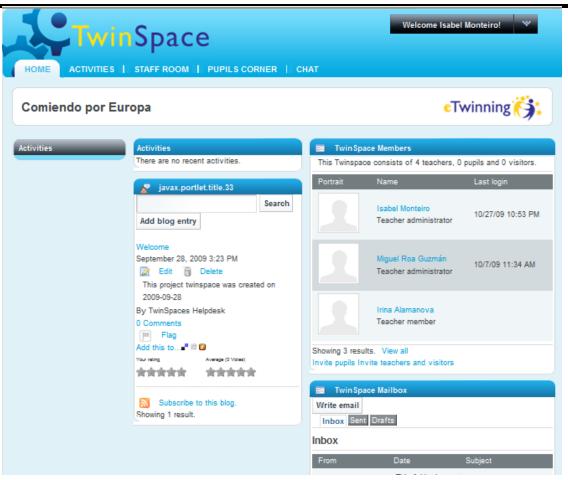

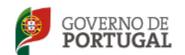

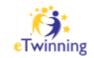

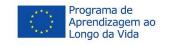

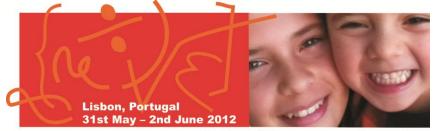

#### **Maths and ICT**

#### You can update your profile:

Welcome → My Account → Update your personal data and upload a photo

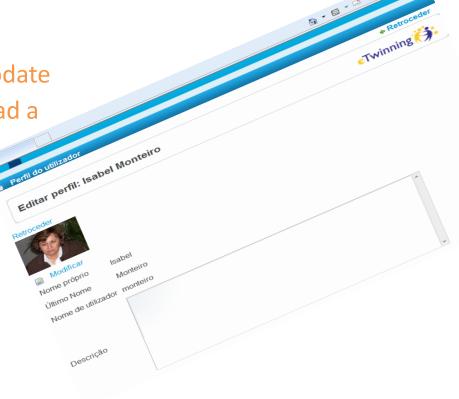

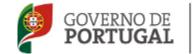

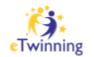

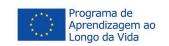

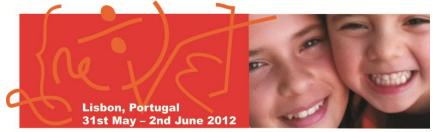

#### **Maths and ICT**

#### Your team:

"Invite teachers" or "invite pupils"

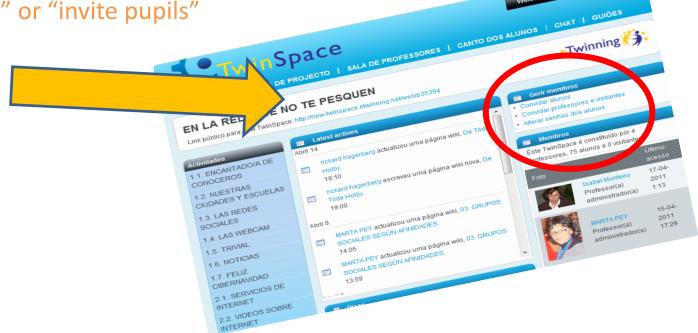

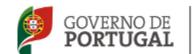

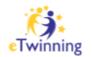

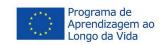

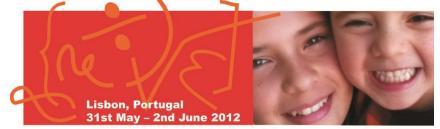

#### **Maths and ICT**

#### **Plannning your activities (Calendar):**

Daily, weekly, monthly, ...

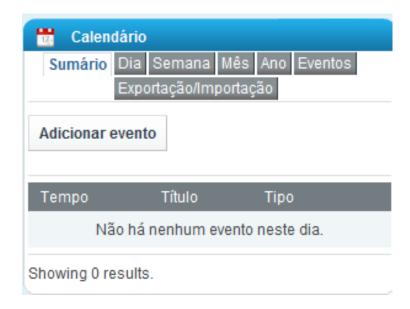

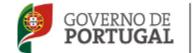

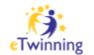

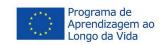

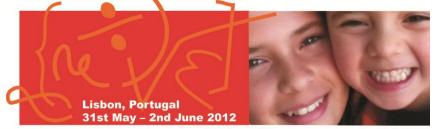

#### **Maths and ICT**

#### Manage "Activity pages":

Allows you to organize the activities and to publish the materials

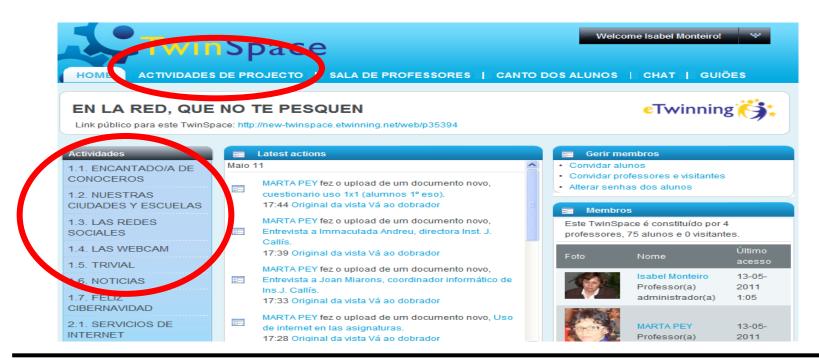

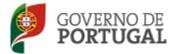

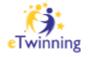

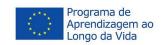

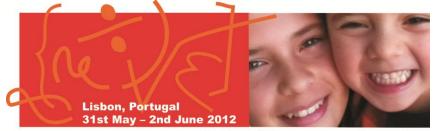

#### **Maths and ICT**

#### "Staff Room":

You can create folders, subfolders and add files (only visible for teachers)

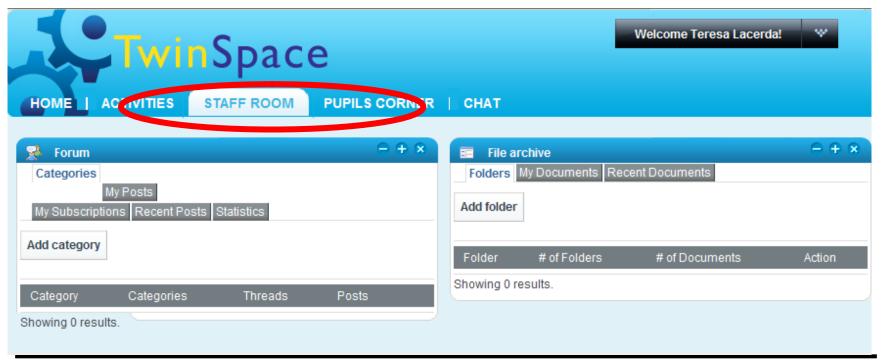

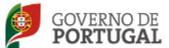

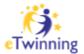

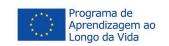

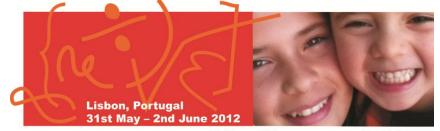

**Maths and ICT** 

#### "Mailbox":

You can send or receive e-mail

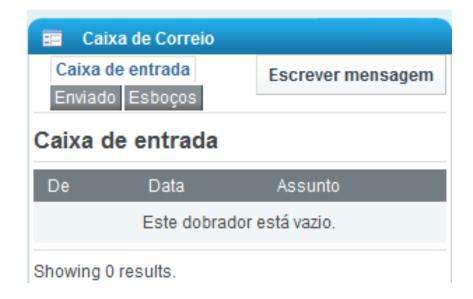

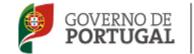

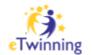

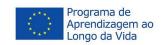

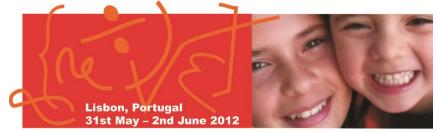

#### **Maths and ICT**

#### "Chat":

Closed area only for the project team

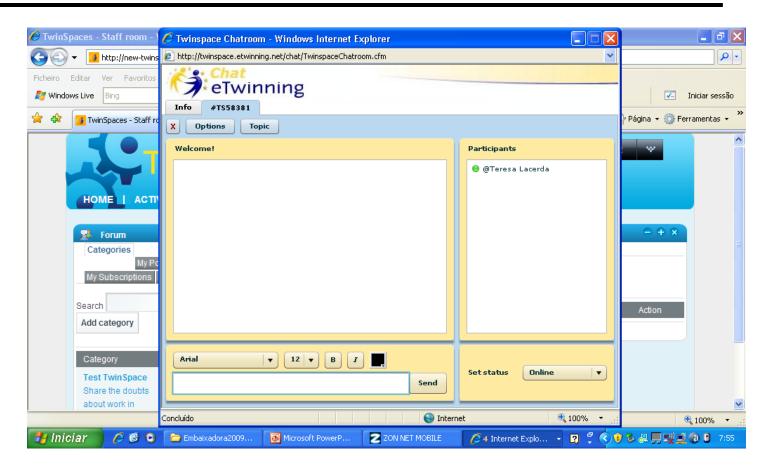

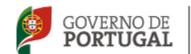

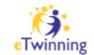

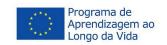

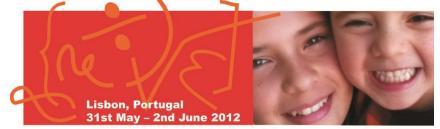

#### **Maths and ICT**

# After creating an "Activity Page" you can add several "applications":

- A blog
- A forum
- A wiki
- A library
- A picture gallery
- Visualizing web content

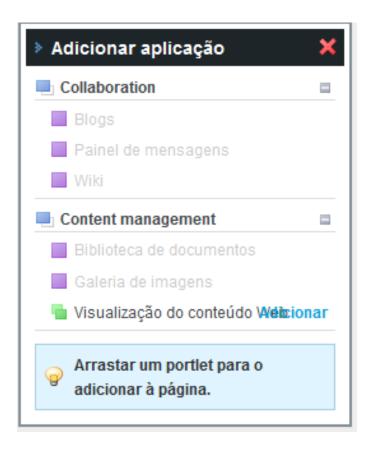

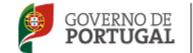

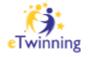

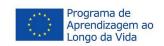

## Technical support...

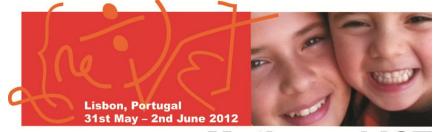

**Maths and ICT** 

- National, through:
  - Your NSS

- European:
  - In the eTwinning portal [>>>>]

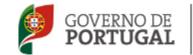

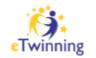

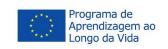

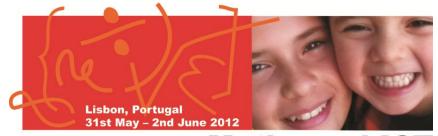

#### **Maths and ICT**

# Any questions?

# Thanks for your attention!

Maria Isabel Monteiro (PT ambassador) - <u>isabel monteiro@sapo.pt</u> Ewa Raińska-Nowak (PL – NSS)

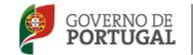

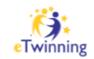

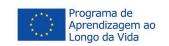